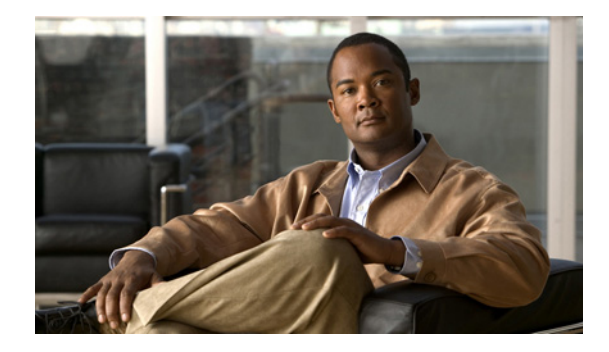

# **Customizing IGMP**

**First Published: May 2, 2005 Last Updated: September 10, 2010**

Internet Group Management Protocol (IGMP) is used to dynamically register individual hosts in a multicast group on a particular LAN segment. Enabling Protocol Independent Multicast (PIM) on an interface also enables IGMP operation on that interface.

This module describes ways to customize IGMP, including how to:

- Configure the router to forward multicast traffic in the absence of directly connected IGMP hosts.
- **•** Enable an IGMP Version 3 (IGMPv3) host stack so that the router can function as a multicast network endpoint or host.
- Enable routers to track each individual host that is joined to a particular group or channel in an IGMPv3 environment.
- **•** Control access to an SSM network using IGMP extended access lists.
- Configure an IGMP proxy that enables hosts that are not directly connected to a downstream router to join a multicast group sourced from an upstream network.

# **Finding Feature Information**

Your software release may not support all the features documented in this module. For the latest feature information and caveats, see the release notes for your platform and software release. To find information about the features documented in this module, and to see a list of the releases in which each feature is supported, see the ["Feature Information for Customizing IGMP" section on page 31.](#page-30-0)

Use Cisco Feature Navigator to find information about platform support and Cisco software image support. To access Cisco Feature Navigator, go to [http://www.cisco.com/go/cfn.](http://www.cisco.com/go/cfn) An account on Cisco.com is not required.

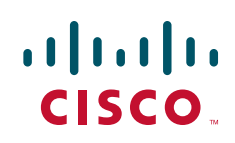

Ι

# **Contents**

- [Prerequisites for Customizing IGMP, page 2](#page-1-0)
- **•** [Restrictions for Customizing IGMP, page 2](#page-1-1)
- [Information About Customizing IGMP, page 3](#page-2-0)
- **•** [How to Customize IGMP, page 12](#page-11-0)
- **•** [Configuration Examples for Customizing IGMP, page 23](#page-22-0)
- **•** [Additional References, page 29](#page-28-0)
- **•** [Feature Information for Customizing IGMP, page 31](#page-30-0)

# <span id="page-1-0"></span>**Prerequisites for Customizing IGMP**

- Before performing the tasks in this module, you should be familiar with the concepts explained in the "[IP Multicast Technology Overview](http://www.cisco.com/en/US/docs/ios/ipmulti/configuration/guide/imc_tech_oview.html)" module.
- **•** The tasks in this module assume that IP multicast has been enabled and that the Protocol Independent Multicast (PIM) interfaces have been configured using the tasks described in the ["Configuring Basic IP Multicast](http://www.cisco.com/en/US/docs/ios/ipmulti/configuration/guide/imc_basic_cfg.html)" module.

# <span id="page-1-1"></span>**Restrictions for Customizing IGMP**

#### **Traffic Filtering with Multicast Groups That Are Not Configured in SSM Mode**

IGMPv3 membership reports are not utilized by Cisco IOS software to filter or restrict traffic for multicast groups that are not configured in Source Specific Multicast (SSM) mode. Effectively, Cisco IOS software interprets all IGMPv3 membership reports for groups configured in dense, sparse, or bidirectional mode to be group membership reports and forwards traffic from all active sources onto the network.

#### **Interoperability with IGMP Snooping**

You must be careful when using IGMPv3 with switches that support and are enabled for IGMP snooping, because IGMPv3 messages are different from the messages used in IGMP Version 1 (IGMPv1) and Version 2 (IGMPv2). If a switch does not recognize IGMPv3 messages, then hosts will not correctly receive traffic if IGMPv3 is being used. In this case, either IGMP snooping may be disabled on the switch or the router may be configured for IGMPv2 on the interface, which would remove the ability to use SSM for host applications that cannot resort to URL Rendezvous Directory (URD) or IGMP v3lite.

#### **Interoperability with CGMP**

Networks using Cisco Group Management Protocol (CGMP) will have better group leave behavior if they are configured with IGMPv2 than IGMPv3. If CGMP is used with IGMPv2 and the switch is enabled for the CGMP leave functionality, then traffic to a port joined to a multicast group will be removed from the port shortly after the last member on that port has dropped membership to that group. This fast-leave mechanism is part of IGMPv2 and is specifically supported by the CGMP fast-leave enabled switch.

With IGMPv3, there is currently no CGMP switch support of fast leave. If IGMPv3 is used in a network, CGMP will continue to work, but CGMP fast-leave support is ineffective and the following conditions apply:

- Each time a host on a new port of the CGMP switch joins a multicast group, that port is added to the list of ports to which the traffic of this group is sent.
- If all hosts on a particular port leave the multicast group, but there are still hosts on other ports (in the same virtual LAN) joined to the group, then nothing happens. In other words, the port continues to receive traffic from that multicast group.
- Only when the last host in a virtual LAN (VLAN) has left the multicast group does forwarding of the traffic of this group into the VLAN revert to no ports on the forwarding switch.

This join behavior only applies to multicast groups that actually operate in IGMPv3 mode. If legacy hosts only supporting IGMPv2 are present in the network, then groups will revert to IGMPv2 and fast leave will work for these groups.

If fast leave is needed with CGMP-enabled switches, we recommend that you not enable IGMPv3 but configure IGMPv2 on that interface.

If you want to use SSM, you need IGMPv3 and you have two configuration alternatives, as follows:

- **•** Configure only the interface for IGMPv2 and use IGMP v3lite and URD.
- **•** Enable IGMPv3 and accept the higher leave latencies through the CGMP switch.

# <span id="page-2-0"></span>**Information About Customizing IGMP**

- **•** [Role of the Internet Group Management Protocol, page 3](#page-2-1)
- **•** [IGMP Version Differences, page 4](#page-3-0)
- **•** [IGMP Join Process, page 6](#page-5-0)
- **•** [IGMP Leave Process, page 6](#page-5-1)
- **•** [IGMP Multicast Addresses, page 7](#page-6-0)
- **•** [IGMPv3 Host Stack, page 7](#page-6-1)
- **•** [IGMPv3 Explicit Tracking Host, Group, and Channel, page 8](#page-7-0)
- **•** [Extended ACL Support for IGMP to Support SSM in IPv4, page 9](#page-8-0)
- **•** [IGMP Proxy, page 10](#page-9-0)

## <span id="page-2-1"></span>**Role of the Internet Group Management Protocol**

IGMP is used to dynamically register individual hosts in a multicast group on a particular LAN. Enabling PIM on an interface also enables IGMP. IGMP provides a means to automatically control and limit the flow of multicast traffic throughout your network with the use of special multicast queriers and hosts.

- **•** A querier is a network device, such as a router, that sends query messages to discover which network devices are members of a given multicast group.
- **•** A host is a receiver, including routers, that sends report messages (in response to query messages) to inform the querier of a host membership. Hosts use IGMP messages to join and leave multicast groups.

Ι

Hosts identify group memberships by sending IGMP messages to their local multicast router. Under IGMP, routers listen to IGMP messages and periodically send out queries to discover which groups are active or inactive on a particular subnet.

## <span id="page-3-0"></span>**IGMP Version Differences**

[Table 1](#page-3-1) provides high-level descriptions of the three IGMP versions.

| <b>IGMP Version</b> | <b>Description</b>                                                                                                    |
|---------------------|----------------------------------------------------------------------------------------------------|
| IGMPv1              | Provides the basic query-response mechanism that allows the multicast router to<br>determine which multicast groups are active and other processes that enable hosts<br>to join and leave a multicast group. RFC 1112 defines the IGMPv1 host extensions<br>for IP multicasting.                                                                                                    |
| IGMPv2              | Extends IGMP, allowing such capabilities as the IGMP leave process,<br>group-specific queries, and an explicit maximum response time field. IGMPv2<br>also adds the capability for routers to elect the IGMP querier without dependence<br>on the multicast protocol to perform this task. RFC 2236 defines IGMPv2.                                                                                                    |
| IGMP <sub>v</sub> 3 | Provides for source filtering, which enables a multicast receiver host to signal to<br>a router which groups it wants to receive multicast traffic from, and from which<br>sources this traffic is expected. In addition, IGMPv3 supports the link local<br>address 224.0.0.22, which is the destination IP address for IGMPv3 membership<br>reports; all IGMPv3-capable multicast routers must listen to this address.<br>RFC 3376 defines IGMPv3. |

<span id="page-3-1"></span>*Table 1 IGMP Versions*

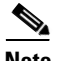

**Note** By default, enabling a PIM on an interface enables IGMPv2 on that router. IGMPv2 was designed to be as backward compatible with IGMPv1 as possible. To accomplish this backward compatibility, RFC 2236 defined special interoperability rules. If your network contains legacy IGMPv1 hosts, you should be familiar with these operability rules. For more information about IGMPv1 and IGMPv2 interoperability, see RFC 2236, *[Internet Group Management Protocol, Version 2](http://www.ietf.org/rfc/rfc2236.txt?number=2236)*.

#### **Routers That Run IGMPv1**

IGMPv1 routers send IGMP queries to the "all-hosts" multicast address of 224.0.0.1 to solicit multicast groups with active multicast receivers. The multicast receivers also can send IGMP reports to the router to notify it that they are interested in receiving a particular multicast stream. Hosts can send the report asynchronously or in response to the IGMP queries sent by the router. If more than one multicast receiver exists for the same multicast group, only one of these hosts sends an IGMP report message; the other hosts suppress their report messages.

In IGMPv1, there is no election of an IGMP querier. If more than one router on the segment exists, all the routers send periodic IGMP queries. IGMPv1 has no special mechanism by which the hosts can leave the group. If the hosts are no longer interested in receiving multicast packets for a particular group, they simply do not reply to the IGMP query packets sent from the router. The router continues sending query packets. If the router does not hear a response in three IGMP queries, the group times out and the router stops sending multicast packets on the segment for the group. If the host later wants to receive multicast packets after the timeout period, the host simply sends a new IGMP join to the router, and the router begins to forward the multicast packet again.

If there are multiple routers on a LAN, a designated router (DR) must be elected to avoid duplicating multicast traffic for connected hosts. PIM routers follow an election process to select a DR. The PIM router with the highest IP address becomes the DR.

The DR is responsible for the following tasks:

- Sending PIM register and PIM Join and Prune messages toward the rendezvous point (RP) to inform it about host group membership.
- Sending IGMP host-query messages.
- **•** Sending host-query messages by default every 60 seconds in order to keep the IGMP overhead on hosts and networks very low.

#### **Routers That Run IGMPv2**

IGMPv2 improves the query messaging capabilities of IGMPv1.

The query and membership report messages in IGMPv2 are identical to the IGMPv1 messages with two exceptions:

- **•** IGMPv2 query messages are broken into two categories: general queries (identical to IGMPv1 queries) and group-specific queries.
- **•** IGMPv1 membership reports and IGMPv2 membership reports have different IGMP type codes.

IGMPv2 also enhances IGMP by providing support for the following capabilities:

- Querier election process—Provides the capability for IGMPv2 routers to elect the IGMP querier without having to rely on the multicast routing protocol to perform the process.
- **•** Maximum Response Time field—A new field in query messages permits the IGMP querier to specify the maximum query-response time. This field permits the tuning of the query-response process to control response burstiness and to fine-tune leave latencies.
- **•** Group-Specific Query messages—Permits the IGMP querier to perform the query operation on a specific group instead of all groups.
- Leave-Group messages—Provides hosts with a method of notifying routers on the network that they wish to leave the group.

Unlike IGMPv1, in which the DR and the IGMP querier are typically the same router, in IGMPv2 the two functions are decoupled. The DR and the IGMP querier are selected based on different criteria and may be different routers on the same subnet. The DR is the router with the highest IP address on the subnet, whereas the IGMP querier is the router with the lowest IP address.

Query messages are used to elect the IGMP querier as follows:

- **1.** When IGMPv2 routers start, they each multicast a general query message to the all-systems group address of 224.0.0.1 with their interface address in the source IP address field of the message.
- **2.** When an IGMPv2 router receives a general query message, the router compares the source IP address in the message with its own interface address. The router with the lowest IP address on the subnet is elected the IGMP querier.
- **3.** All routers (excluding the querier) start the query timer, which is reset whenever a general query message is received from the IGMP querier. If the query timer expires, it is assumed that the IGMP querier has gone down, and the election process is performed again to elect a new IGMP querier.

By default, the timer is two times the query interval.

I

#### **Routers Running IGMPv3**

IGMPv3 adds support in Cisco IOS software for source filtering, which enables a multicast receiver host to signal to a router which groups it wants to receive multicast traffic from, and from which sources this traffic is expected. This membership information enables Cisco IOS software to forward traffic only from those sources from which receivers requested the traffic.

IGMPv3 supports applications that explicitly signal sources from which they want to receive traffic. With IGMPv3, receivers signal membership to a multicast group in the following two modes:

- INCLUDE mode—In this mode, the receiver announces membership to a group and provides a list of IP addresses (the INCLUDE list) from which it wants to receive traffic.
- **•** EXCLUDE mode—In this mode, the receiver announces membership to a group and provides a list of IP addresses (the EXCLUDE list) from which it does not want to receive traffic. In other words, the host wants to receive traffic only from sources whose IP addresses are not listed in the EXCLUDE list. To receive traffic from all sources, like in the case of the Internet Standard Multicast (ISM) service model, a host expresses EXCLUDE mode membership with an empty EXCLUDE list.

IGMPv3 is the industry-designated standard protocol for hosts to signal channel subscriptions in an SSM network environment. For SSM to rely on IGMPv3, IGMPv3 must be available in the network stack portion of the operating systems running on the last hop routers and hosts and be used by the applications running on those hosts.

In IGMPv3, hosts send their membership reports to 224.0.0.22; all IGMPv3 routers, therefore, must listen to this address. Hosts, however, do not listen or respond to 224.0.0.22; they only send their reports to that address. In addition, in IGMPv3, there is no membership report suppression because IGMPv3 hosts do not listen to the reports sent by other hosts. Therefore, when a general query is sent out, all hosts on the wire respond.

## <span id="page-5-0"></span>**IGMP Join Process**

When a host wants to join a multicast group, the host sends one or more unsolicited membership reports for the multicast group it wants to join. The IGMP join process is the same for IGMPv1 and IGMPv2 hosts.

In IGMPv3, the join process for hosts proceeds as follows:

- When a hosts wants to join a group, it sends an IGMPv3 membership report to 224.0.0.22 with an empty EXCLUDE list.
- When a host wants to join a specific channel, it sends an IGMPv3 membership report to 224.0.0.22 with the address of the specific source included in the INCLUDE list.
- When a host wants to join a group excluding particular sources, it sends an IGMPv3 membership report to 224.0.0.22 excluding those sources in the EXCLUDE list.

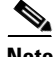

**Note** If some IGMPv3 hosts on a LAN wish to exclude a source and others wish to include the source, then the router will send traffic for the source on the LAN (that is, inclusion trumps exclusion in this situation).

## <span id="page-5-1"></span>**IGMP Leave Process**

The method that hosts use to leave a group varies depending on the version of IGMP in operation.

#### **IGMPv1 Leave Process**

There is no leave-group message in IGMPv1 to notify the routers on the subnet that a host no longer wants to receive the multicast traffic from a specific group. The host simply stops processing traffic for the multicast group and ceases responding to IGMP queries with IGMP membership reports for the group. As a result, the only way IGMPv1 routers know that there are no longer any active receivers for a particular multicast group on a subnet is when the routers stop receiving membership reports. To facilitate this process, IGMPv1 routers associate a countdown timer with an IGMP group on a subnet. When a membership report is received for the group on the subnet, the timer is reset. For IGMPv1 routers, this timeout interval is typically three times the query interval (3 minutes). This timeout interval means that the router may continue to forward multicast traffic onto the subnet for up to 3 minutes after all hosts have left the multicast group.

#### **IGMPv2 Leave Process**

IGMPv2 incorporates a leave-group message that provides the means for a host to indicate that it wishes to stop receiving multicast traffic for a specific group. When an IGMPv2 host leaves a multicast group, if it was the last host to respond to a query with a membership report for that group, it sends a leave-group message to the all-routers multicast group (224.0.0.2).

#### **IGMPv3 Leave Process**

IGMPv3 enhances the leave process by introducing the capability for a host to stop receiving traffic from a particular group, source, or channel in IGMP by including or excluding sources, groups, or channels in IGMPv3 membership reports.

## <span id="page-6-0"></span>**IGMP Multicast Addresses**

IP multicast traffic uses group addresses, which are Class D IP addresses. The high-order four bits of a Class D address are 1110. Therefore, host group addresses can be in the range 224.0.0.0 to 239.255.255.255.

Multicast addresses in the range 224.0.0.0 to 224.0.0.255 are reserved for use by routing protocols and other network control traffic. The address 224.0.0.0 is guaranteed not to be assigned to any group.

IGMP packets are transmitted using IP multicast group addresses as follows:

- IGMP general queries are destined to the address 224.0.0.1 (all systems on a subnet).
- **•** IGMP group-specific queries are destined to the group IP address for which the router is querying.
- IGMP group membership reports are destined to the group IP address for which the router is reporting.
- **•** IGMPv2 leave-group messages are destined to the address 224.0.0.2 (all routers on a subnet).
- IGMPv3 membership reports are destined to the address 224.0.0.22; all IGMPv3-capable multicast routers must listen to this address.

## <span id="page-6-1"></span>**IGMPv3 Host Stack**

I

The IGMPv3 Host Stack feature enables routers or switches to function as multicast network endpoints or hosts. The feature adds INCLUDE mode capability to the IGMPv3 host stack for SSM groups. Enabling the IGMPv3 host stack ensures that hosts on a LAN can leverage SSM by enabling the router or switch to initiate IGMPv3 joins, such as in environments where fast channel change is required in a SSM deployments.

Ι

In support of the IGMPv3 Host Stack feature, the **source** keyword and *source-address* argument were added to the **ip igmp join-group** command to add INCLUDE mode capability to the IGMPv3 host stack for SSM groups.

**Note** Multiple **ip igmp join-group** command configurations with different source addresses for the same group are supported.

When the IGMPv3 Host Stack feature is configured, an IGMPv3 membership report is sent when one of the following events occurs:

- **•** When the **ip igmp join-group** command is configured for a group and source and there is no existing state for this (S, G) channel, an IGMPv3 report of group record type ALLOW\_NEW\_SOURCES for the source specified is sent on that interface.
- **•** When the **no** form of the **ip igmp join-group** command is configured for a group and source and there is state for this (S, G) channel, an IGMPv3 report of group record type BLOCK\_OLD\_SOURCES for the source specified is sent on that interface.
- **•** When a query is received, an IGMPv3 report is sent as defined in RFC 3376.

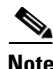

**Note** For more information about IGMPv3 group record types and membership reports, see RFC 3376, *[Internet Group Management Protocol, Version 3](http://www.ietf.org/rfc/rfc3376.txt?number=3376)*.

## <span id="page-7-0"></span>**IGMPv3 - Explicit Tracking Host, Group, and Channel**

The IGMPv3—Explicit Tracking Host, Group, and Channel feature enables a multicast router to explicitly track the membership of all multicast hosts in a particular multiaccess network. This enhancement to the Cisco IOS implementation of IGMPv3 enables the router to track each individual host that is joined to a particular group or channel.

### **Benefits of IGMPv3 - Explicit Tracking of Hosts, Groups, and Channels**

#### **Minimal Leave Latencies**

The main benefit of the IGMPv3—Explicit Tracking of Hosts, Groups, and Channels feature is to allow minimal leave latencies when a host leaves a multicast group or channel. A router configured with IGMPv3 and explicit tracking can immediately stop forwarding traffic if the last host to request to receive traffic from the router indicates that it no longer wants to receive traffic. The leave latency is thus bound only by the packet transmission latencies in the multiaccess network and the processing time in the router.

In IGMPv2, when a router receives an IGMP leave message from a host, it must first send an IGMP group-specific query to learn if other hosts on the same multiaccess network are still requesting to receive traffic. If after a specific time (in Cisco IOS software, the default value is approximately 3 seconds) no host replies to the query, the router will then stop forwarding the traffic. This query process is required because, in IGMPv1 and IGMPv2, IGMP membership reports are suppressed if the same report has already been sent by another host in the network. Therefore, it is impossible for the router to reliably know how many hosts on a multiaccess network are requesting to receive traffic.

#### **Faster Channel Changing**

In networks where bandwidth is constrained between multicast routers and hosts (such as in DSL deployments), the bandwidth between routers and hosts is typically large enough to sustain, in general, only a limited number of multicast streams to be received in parallel. In these deployments, each host will typically join to only one multicast stream and the overall number of allowed hosts will be limited by the total bandwidth of the link. The effective leave latency in these environments defines the channel change time of the receiver application—a single host cannot receive the new multicast stream before forwarding of the old stream has stopped. If an application tries to change the channel faster than the leave latency, the application will overload the bandwidth of the access network, resulting in a temporary degradation of traffic flow for all hosts. The IGMPv3—Explicit Tracking of Hosts, Groups, and Channels feature allows for minimal leave latencies, and thus allows for fast channel changing capabilities.

#### **Improved Diagnostics Capabilities**

The IGMPv3—Explicit Tracking of Hosts, Groups, and Channels feature allows network administrators to easily determine which multicast hosts are joined to which multicast groups or channels.

### **Restrictions for IGMPv3 - Explicit Tracking of Hosts, Groups, and Channels**

#### **No MIB Support**

There is no Simple Network Management Protocol (SNMP) MIB to track the IGMP membership of individual hosts. The MIBs supported by Cisco IOS software reflect only the aggregate membership of a particular interface on a router.

#### **No Minimal Leave Latency for Groups with Legacy Hosts**

If one or more hosts that supports only IGMPv1 or IGMPv2 are present on a network, the leave latencies for the multicast groups to which those hosts are joined will revert to the leave latencies of the IGMP version of the hosts—approximately 3 seconds for IGMPv2 and up to 180 seconds (3 minutes) for IGMPv1. This condition affects only the multicast groups to which those legacy hosts are actually joined at any given point in time. In addition, the membership reports for these multicast groups sent by IGMPv3 hosts may revert to IGMPv1 or IGMPv2 membership reports, thus disabling explicit tracking of those host memberships.

#### **No Explicit Tracking Support for IGMP v3lite and URD**

Explicit tracking of IGMP Version 3 lite (IGMP v3lite) or URL Rendezvous Directory (URD) channel membership reports is not supported in Release 12.0(19)S or earlier releases. In these releases, the leave latency for multicast groups sending traffic to hosts using IGMP v3lite or URD will be determined by the leave latency of the version of IGMP configured on the hosts (for IGMPv3, the leave latency is typically 3 seconds when explicit tracking is not configured).

## <span id="page-8-0"></span>**Extended ACL Support for IGMP to Support SSM in IPv4**

The Extended ACL Support for IGMP to Support SSM in IPv4 feature enables IGMPv3 to accommodate extended access lists. IGMPv3 support of extended access lists allows you to leverage an important advantage of SSM in IPv4, that of filtering IGMPv3 reports based on source address, group address, or both.

Ι

### **Benefits of Extended Access List Support for IGMP to Support SSM in IPv4**

IGMPv3 accommodates extended access lists, which allow you to leverage an important advantage of SSM in IPv4, that of basing access on source IP address. Prior to this feature, an IGMP access list accepted only a standard access list, allowing membership reports to be filtered based only on multicast group addresses.

IGMPv3 allows multicast receivers not only to join to groups, but to groups including or excluding sources. For appropriate access control, it is therefore necessary to allow filtering of IGMPv3 messages not only by group addresses reported, but by group and source addresses. IGMP extended access lists introduce this functionality. Using SSM with an IGMP extended access list (ACL) allows you to permit or deny source S and group G (S, G) in IGMPv3 reports, thereby filtering IGMPv3 reports based on source address, group address, or source and group address.

#### **Source Addresses in IGMPv3 Reports for ASM Groups**

IGMP extended access lists also can be used to permit or filter (deny) traffic based on (0.0.0.0, G), that is, (\*, G) in IGMP reports that are non-SSM, such as Any Source Multicast (ASM).

**Note** The permit and deny statements equivalent to (\*, G) are **permit host 0.0.0.0 host** *group-address* and **deny host 0.0.0.0 host group** *group-address*, respectively.

Filtering applies to IGMPv3 reports for both ASM and SSM groups, but it is most important for SSM groups because Cisco IOS IP multicast routing ignores source addresses in IGMPv3 reports for ASM groups. Source addresses in IGMPv3 membership reports for ASM groups are stored in the Cisco IOS IGMP cache (as displayed with the **show ip igmp membership** command), but PIM-based IP multicast routing considers only the ASM groups reported. Therefore, adding filtering for source addresses for ASM groups impacts only the IGMP cache for ASM groups.

### **How IGMP Checks an Extended Access List**

When an IGMP extended access list is referenced in the **ip igmp access-group** command on an interface, the (S, G) pairs in the **permit** and **deny** statements of the extended access list are matched against the (S, G) pair of the IGMP reports received on the interface. For example, if an IGMP report with  $(S1, S2...Sn, G)$  is received, first the group  $(0.0.0.0, G)$  is checked against the access list statements. The convention (0.0.0.0, G) means (\*, G), which is a wildcard source with a multicast group number. If the group is denied, the entire IGMP report is denied. If the group is permitted, each individual (S, G) pair is checked against the access list. Denied sources are taken out of the IGMP report, thereby denying the sources access to the multicast traffic.

## <span id="page-9-0"></span>**IGMP Proxy**

An IGMP proxy enables hosts in a unidirectional link routing (UDLR) environment that are not directly connected to a downstream router to join a multicast group sourced from an upstream network.

[Figure 1](#page-10-0) illustrates a sample topology that shows two UDLR scenarios:

- **•** Traditional UDL routing scenario—A UDL router with directly connected receivers.
- **•** IGMP proxy scenario—UDL router without directly connected receivers.

<span id="page-10-0"></span>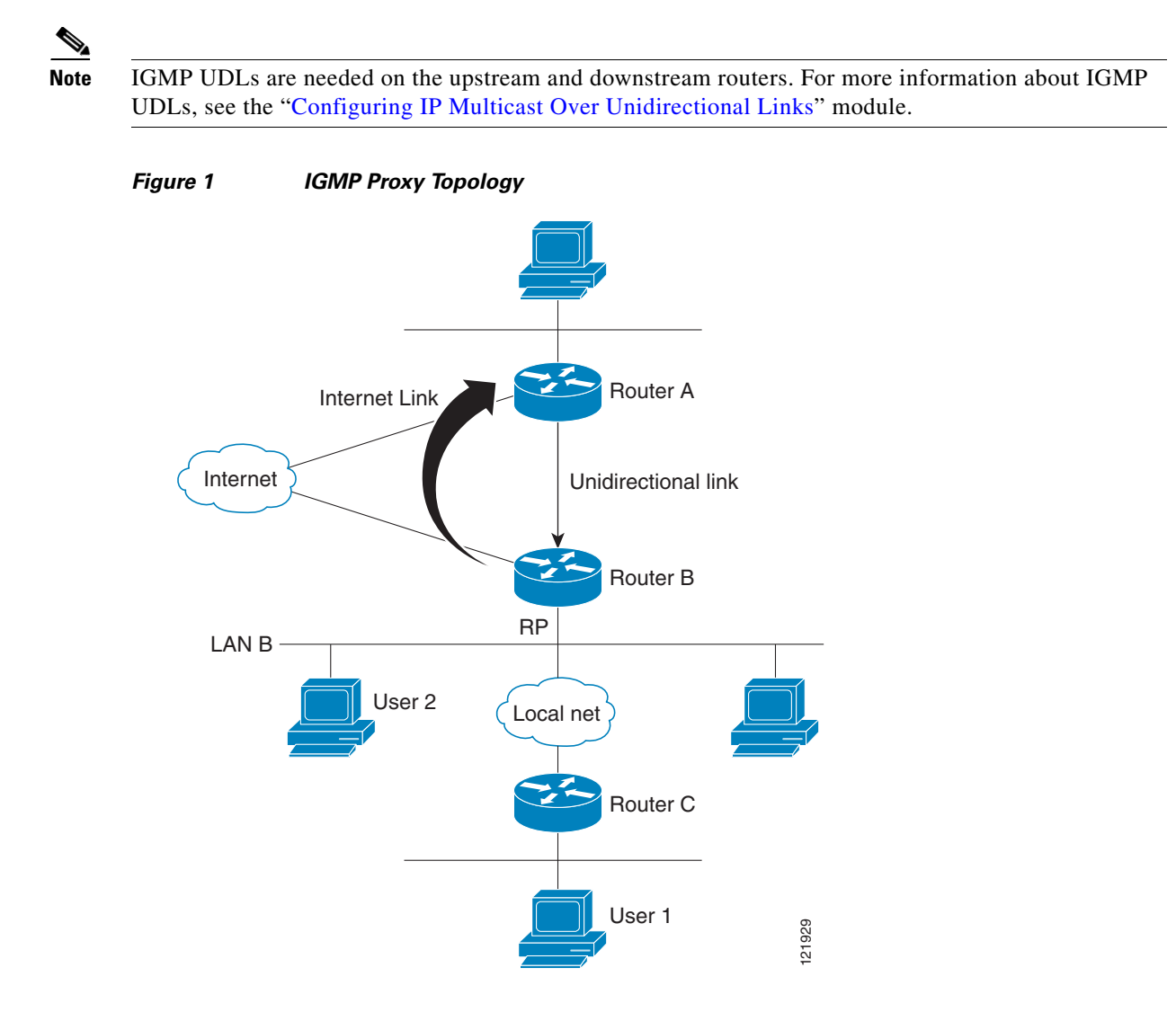

#### **Scenario 1—Traditional UDLR Scenario (UDL Router with Directly Connected Receivers)**

For scenario 1, no IGMP proxy mechanism is needed. In this scenario, the following sequence of events occurs:

- **1.** User 2 sends an IGMP membership report requesting interest in group G.
- **2.** Router B receives the IGMP membership report, adds a forwarding entry for group G on LAN B, and proxies the IGMP report to Router A, which is the UDLR upstream router.
- **3.** The IGMP report is then proxied across the Internet link.
- **4.** Router A receives the IGMP proxy and maintains a forwarding entry on the unidirectional link.

#### **Scenario 2—IGMP Proxy Scenario (UDL Router without Directly Connected Receivers)**

For scenario 2, the IGMP proxy mechanism is needed to enable hosts that are not directly connected to a downstream router to join a multicast group sourced from an upstream network. In this scenario, the following sequence of events occurs:

- **1.** User 1 sends an IGMP membership report requesting interest in group G.
- **2.** Router C sends a PIM Join message hop-by-hop to the RP (Router B).

Ι

- **3.** Router B receives the PIM Join message and adds a forwarding entry for group G on LAN B.
- **4.** Router B periodically checks its mroute table and proxies the IGMP membership report to its upstream UDL router across the Internet link.
- **5.** Router A creates and maintains a forwarding entry on the unidirectional link (UDL).

In an enterprise network, it is desirable to be able to receive IP multicast traffic via satellite and forward the traffic throughout the network. With unidirectional link routing (UDLR) alone, scenario 2 would not be possible because receiving hosts must be directly connected to the downstream router, Router B. The IGMP proxy mechanism overcomes this limitation by creating an IGMP report for (\*, G) entries in the multicast forwarding table. To make this scenario functional, therefore, you must enable IGMP report forwarding of proxied (\*, G) multicast static route (mroute) entries (using the **ip igmp mroute-proxy** command) and enable the mroute proxy service (using the **ip igmp proxy-service** command) on interfaces leading to PIM-enabled networks with potential members.

**Note** Because PIM messages are not forwarded upstream, each downstream network and the upstream network have a separate domain.

# <span id="page-11-0"></span>**How to Customize IGMP**

This section contains the following tasks:

- Configuring the Router to Forward Multicast Traffic in the Absence of Directly Connected IGMP [Hosts, page 12](#page-11-1) (optional)
- [Enabling the IGMPv3 Host Stack, page 14](#page-13-0) (optional)
- [Configuring IGMPv3—Explicit Tracking of Hosts, Groups, and Channels, page 15](#page-14-0) (optional)
- **•** [Controlling Access to an SSM Network Using IGMP Extended Access Lists, page 17](#page-16-0) (optional)
- [Configuring an IGMP Proxy, page 19](#page-18-0) (optional)

## <span id="page-11-1"></span>**Configuring the Router to Forward Multicast Traffic in the Absence of Directly Connected IGMP Hosts**

Perform this optional task to configure the router to forward multicast traffic in the absence of directly connected IGMP hosts.

Sometimes either there is no group member on a network segment or a host cannot report its group membership using IGMP. However, you may want multicast traffic to go to that network segment. The following are two ways to pull multicast traffic down to a network segment:

- **•** Use the **ip igmp join-group** interface configuration command. With this method, the router accepts the multicast packets in addition to forwarding them. Accepting the multicast packets prevents the router from fast switching.
- **•** Use the **ip igmp static-group** interface configuration command. With this method, the router does not accept the packets itself, but only forwards them. Hence, this method allows fast switching. When the **ip igmp static-group** command is configured, the outgoing interface will appear in the IGMP cache, but the router itself will not be a member of the group, as evidenced by lack of an "L" (local) flag in the multicast route entry.

### **SUMMARY STEPS**

- **1. enable**
- **2. configure terminal**
- **3. interface** *type number*
- **4. ip igmp join-group** *group-address*
- **5. end**
- **6. show ip igmp interface** [*interface-type interface-number*]

### **DETAILED STEPS**

 $\overline{\phantom{a}}$ 

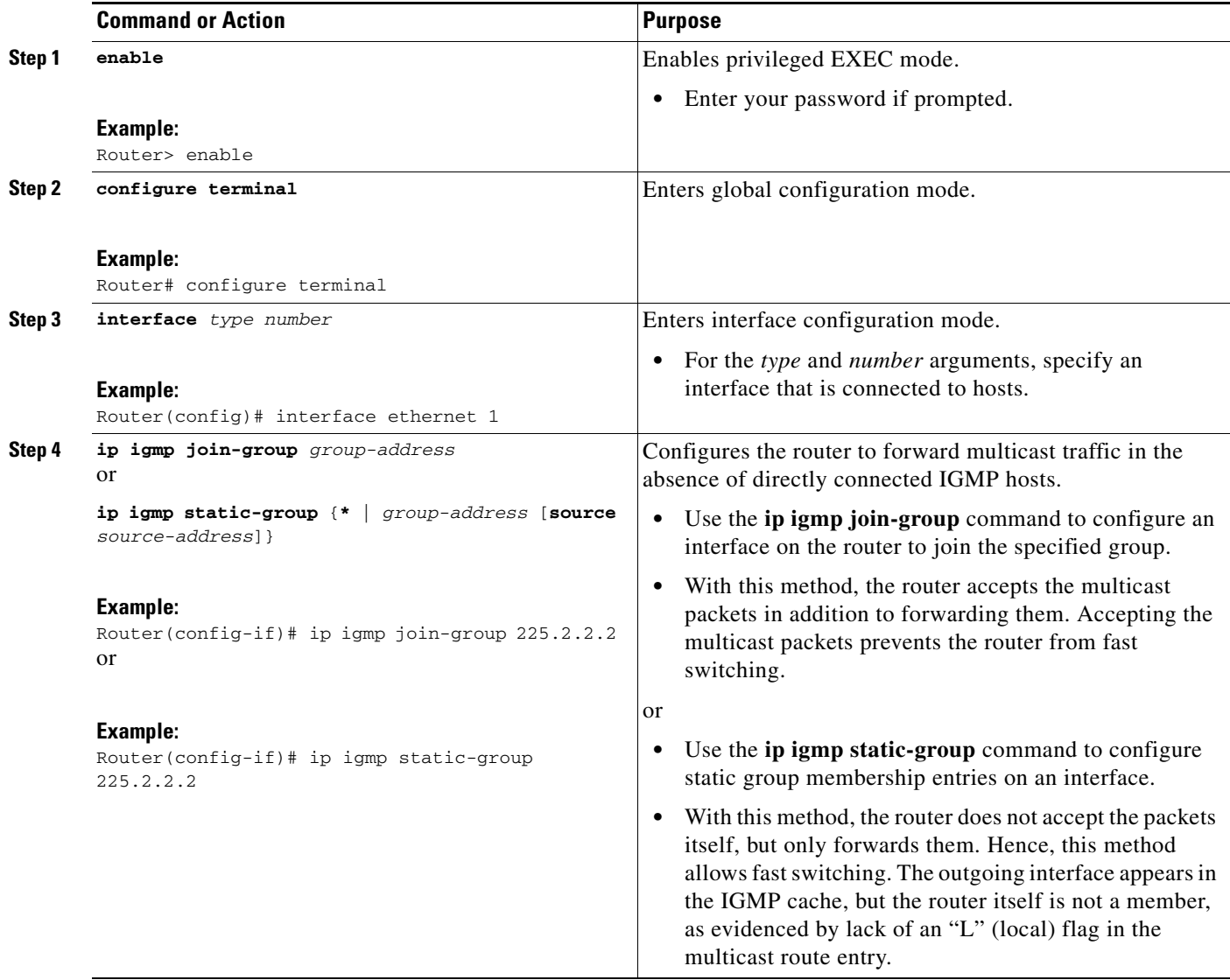

ן

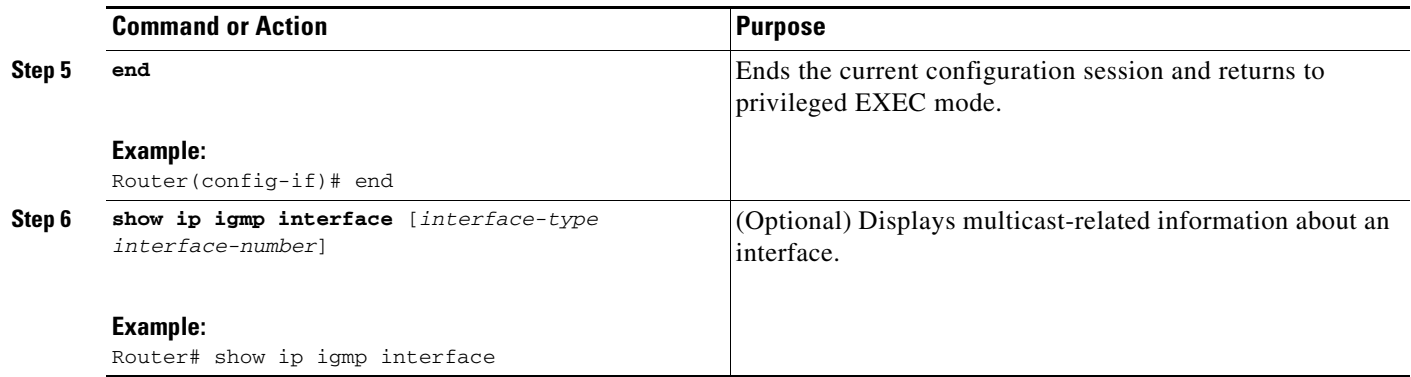

## <span id="page-13-0"></span>**Enabling the IGMPv3 Host Stack**

Perform this optional task to add INCLUDE mode capability to the IGMPv3 host stack for SSM groups.

### **Prerequisites**

- This task requires the routers to be running Cisco IOS Release 12.3(14)T or a subsequent release.
- **•** This task assumes that the router has been configured for SSM.

### **Restrictions**

- **•** IGMP version 3 must be configured on the interface.
- **•** If the **ip igmp join-group** command is configured for a group and source and IGMPv3 is not configured on the interface, (S, G) state will be created but no IGMPv3 membership reports will be sent.
- **•** The router must be configured for SSM. IGMPv3 membership reports will only be sent for SSM channels.

#### **SUMMARY STEPS**

- **1. enable**
- **2. configure terminal**
- **3. interface** *type number*
- **4. ip igmp version 3**
- **5. ip igmp join-group** *group*-*address* **source** *source*-*address*
- **6.** Repeat Step 5 to provide INCLUDE mode capability for additional (S, G) channels.
- **7. end**
- **8. show ip igmp groups detail**

#### **DETAILED STEPS**

 $\overline{\phantom{a}}$ 

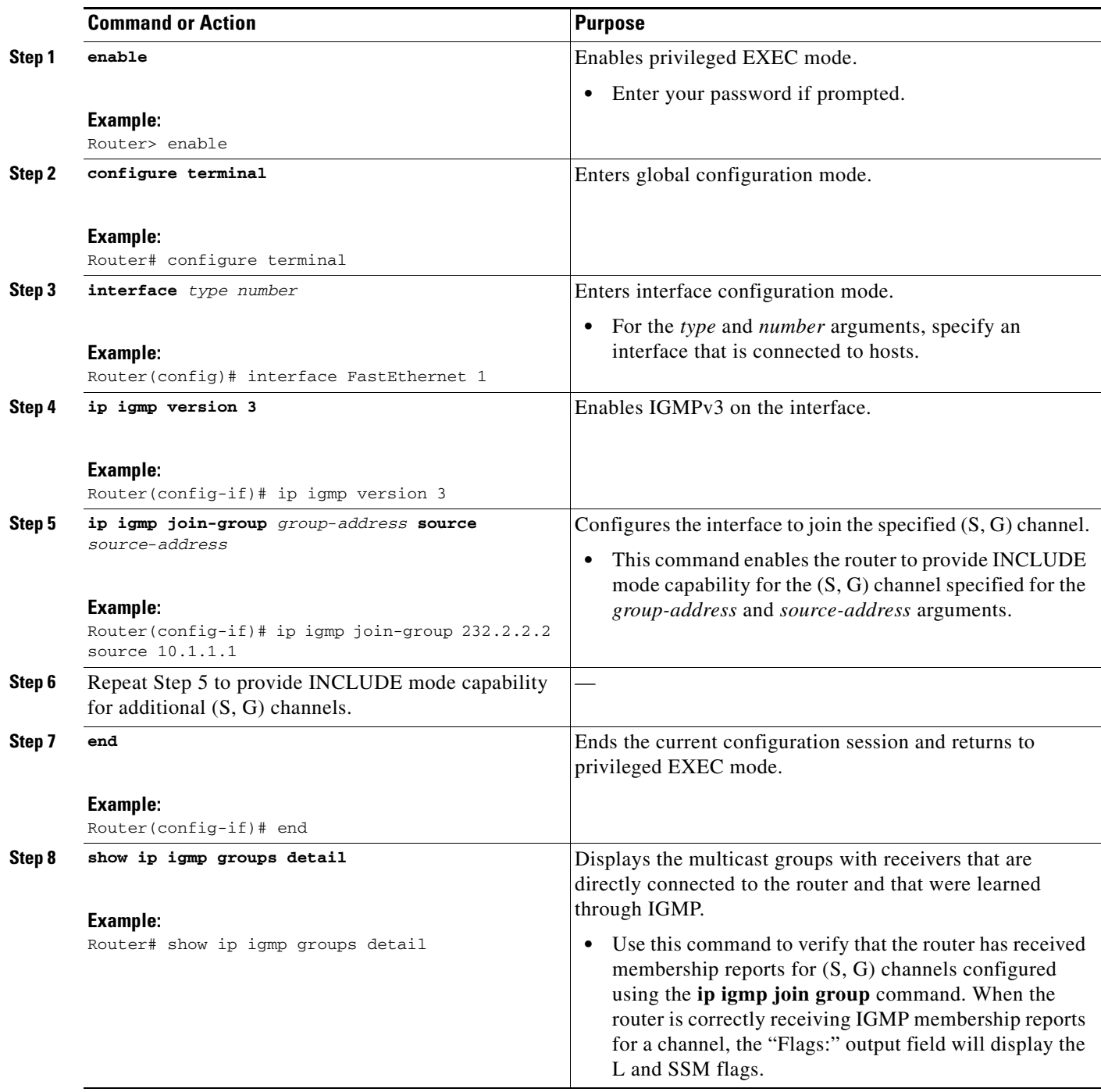

# <span id="page-14-0"></span>**Configuring IGMPv3—Explicit Tracking of Hosts, Groups, and Channels**

Perform this optional task to enable a multicast router to explicitly track the membership of all multicast hosts in a particular multiaccess network. This enhancement to the Cisco IOS implementation of IGMPv3 enables the router to track each individual host that is joined to a particular group or channel.

 $\mathsf I$ 

### **SUMMARY STEPS**

#### **1. enable**

- **2. configure terminal**
- **3. interface** *type number*
- **4. ip igmp version 3**
- **5. ip igmp explicit-tracking**
- **6. end**
- **7. show ip igmp membership** [*group-address* | *group-name*] [**tracked**] [**all**]

#### **DETAILED STEPS**

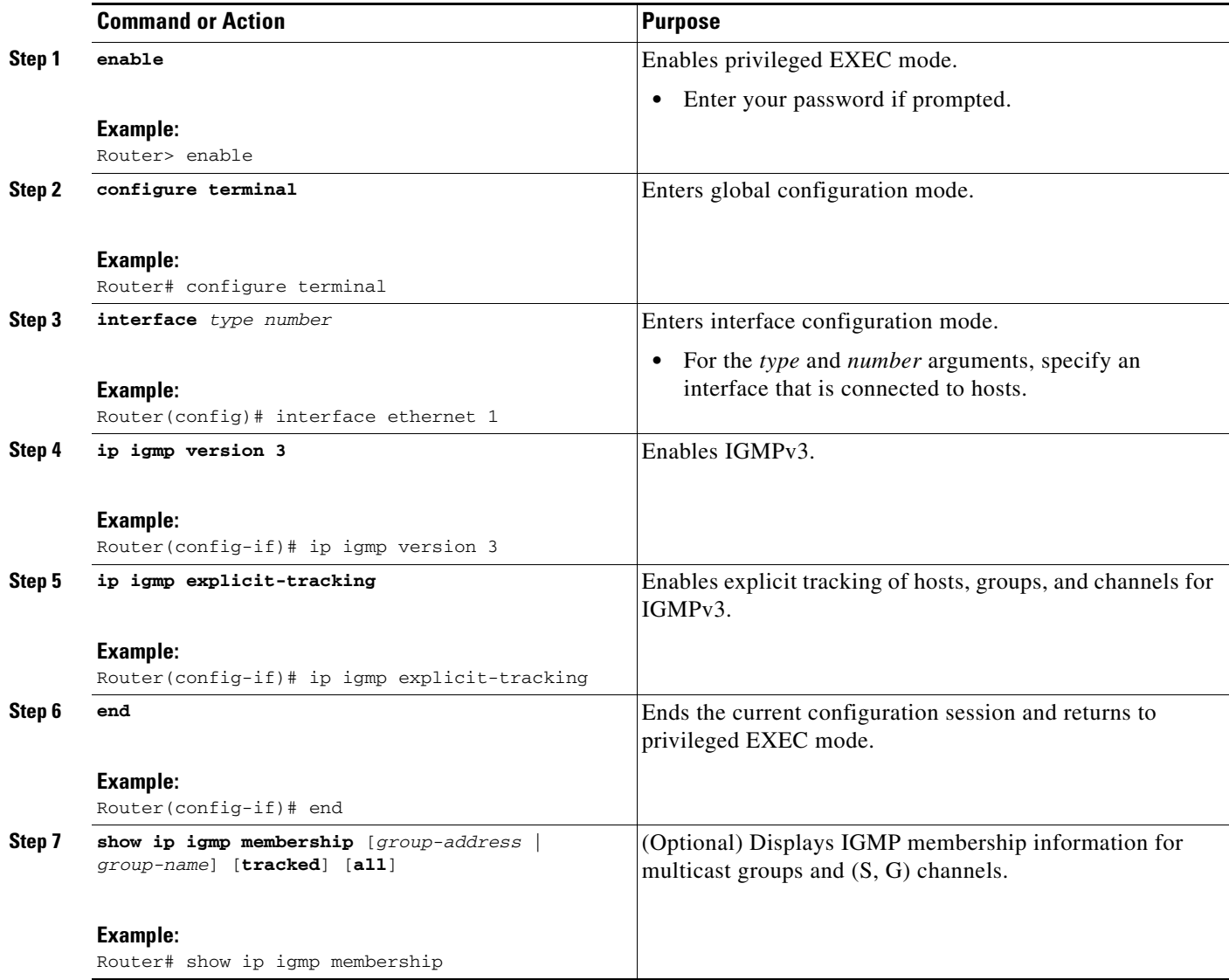

## <span id="page-16-0"></span>**Controlling Access to an SSM Network Using IGMP Extended Access Lists**

IGMPv3 includes support for source filtering, that is, the ability for a system to report interest in receiving packets only from specific source addresses, or from all but specific source addresses, sent to a particular multicast address.

Perform this optional task to control access to an SSM network by using an IGMP extended access list that filters SSM traffic based on source address, group address, or both.

### **SUMMARY STEPS**

- **1. enable**
- **2. configure terminal**
- **3. ip multicast-routing** [**distributed**]
- **4. ip pim ssm** {**default** | **range** *access-list*}
- **5. ip access-list extended** *access-list*-name
- **6. deny igmp** *source source-wildcard destination destination-wildcard* [*igmp-type*] [**precedence** *precedence*] [**tos** *tos*] [**log**] [**time-range** *time-range-name*] [**fragments**]
- **7. permit igmp** *source source-wildcard destination destination-wildcard* [*igmp-type*] [**precedence** *precedence*] [**tos** *tos*] [**log**] [**time-range** *time-range-name*] [**fragments**]
- **8. end**
- **9. interface** *type number*
- **10. ip igmp access-group** *access-list*
- **11. ip pim sparse-mode**
- **12.** Repeat Steps 1 through 11 on all interfaces that require access control of SSM channel membership.
- **13. ip igmp version 3**
- **14.** Repeat Step 13 on all host-facing interfaces.
- **15. end**

### **DETAILED STEPS**

 $\mathbf I$ 

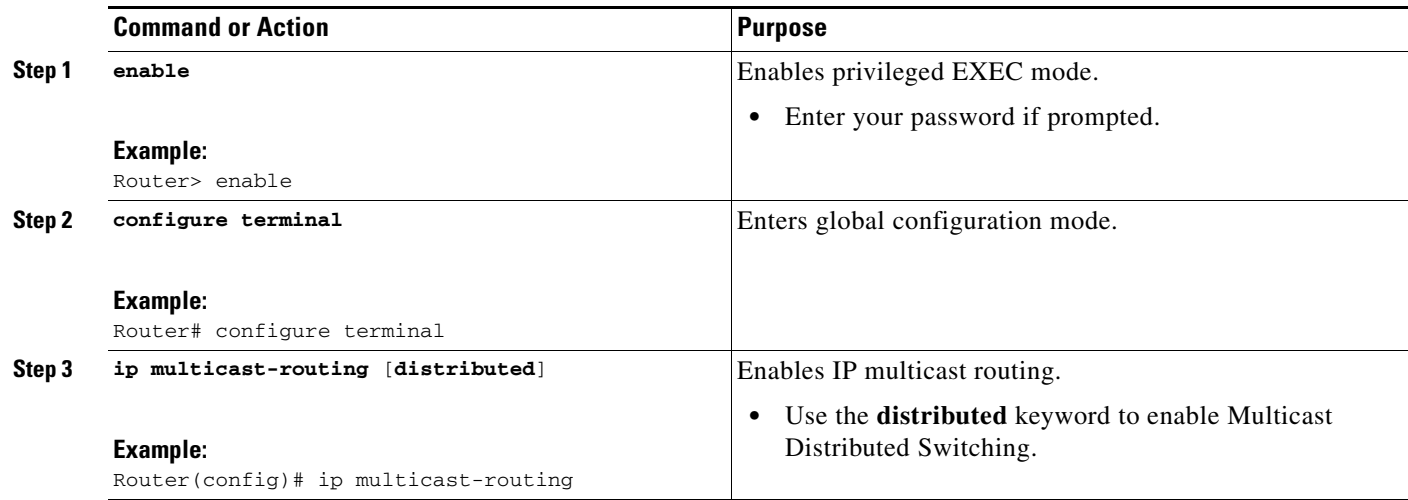

**College** 

 $\mathsf I$ 

![](_page_17_Picture_285.jpeg)

![](_page_18_Picture_192.jpeg)

## <span id="page-18-0"></span>**Configuring an IGMP Proxy**

Perform this optional task to configure unidirectional link (UDL) routers to use the IGMP proxy mechanism. An IGMP proxy enables hosts in a unidirectional link routing (UDLR) environment that are not directly connected to a downstream router to join a multicast group sourced from an upstream network.

To configure an IGMP proxy, you will need to perform the following tasks:

- **•** [Configuring the Upstream UDL Router for IGMP UDLR, page 20](#page-19-0)
- [Configuring the Downstream UDL Router for IGMP UDLR with IGMP Proxy Support, page 20](#page-19-1)

### **Prerequisites**

I

Before configuring an IGMP proxy, ensure that the following conditions exist:

- **•** All routers on the IGMP UDL have the same subnet address. If all routers on the UDL cannot have the same subnet address, the upstream router must be configured with secondary addresses to match all the subnets that the downstream routers are attached to.
- This task assumes that IP multicast has been enabled and that the PIM interfaces have been configured.

When enabling PIM on the interfaces for the IGMP proxy scenario, keep in mind the following guidelines:

- **–** Use PIM sparse mode (PIM-SM) when the interface is operating in a sparse-mode region and you are running static RP, bootstrap (BSR), or Auto-RP with the Auto-RP listener capability.
- **–** Use PIM sparse-dense mode when the interface is running in a sparse-dense mode region and you are running Auto-RP without the Auto-RP listener capability.
- **–** Use PIM dense mode (PIM-DM) for this step when the interface is operating in dense mode and is, thus, participating in a dense-mode region.

ן

**–** Use PIM-DM with the proxy-register capability when the interface is receiving source traffic from a dense-mode region that needs to reach receivers that are in a sparse-mode region.

## <span id="page-19-0"></span>**Configuring the Upstream UDL Router for IGMP UDLR**

Perform this task to configure the upstream UDL router for IGMP UDLR.

#### **SUMMARY STEPS**

- **1. enable**
- **2. configure terminal**
- **3. interface** *type number*
- **4. ip igmp unidirectional-link**
- **5. end**

#### **DETAILED STEPS**

![](_page_19_Picture_195.jpeg)

### <span id="page-19-1"></span>**Configuring the Downstream UDL Router for IGMP UDLR with IGMP Proxy Support**

Perform this task to configure the downstream UDL router for IGMP UDLR with IGMP proxy support.

#### **SUMMARY STEPS**

**1. enable**

- **2. configure terminal**
- **3. interface** *type number*
- **4. ip igmp unidirectional-link**
- **5. exit**
- **6. interface** *type number*
- **7. ip igmp mroute-proxy** *type number*
- **8. exit**
- **9. interface** *type number*
- **10. ip igmp helper-address udl** *interface-type interface-number*
- **11. ip igmp proxy-service**
- **12. end**
- **13. show ip igmp interface**
- **14. show ip igmp udlr**

### **DETAILED STEPS**

 $\overline{\phantom{a}}$ 

![](_page_20_Picture_242.jpeg)

**College** 

 $\mathsf I$ 

![](_page_21_Picture_247.jpeg)

![](_page_22_Picture_176.jpeg)

# <span id="page-22-0"></span>**Configuration Examples for Customizing IGMP**

This section provides the following configuration examples:

- **•** [Example: Configuring the Router to Forward Multicast Traffic in the Absence of Directly Connected](#page-22-1)  [IGMP Hosts, page 23](#page-22-1)
- **•** [Example: Enabling the IGMPv3 Host Stack, page 24](#page-23-0)
- **•** [Example: Configuring IGMPv3—Explicit Tracking of Hosts, Groups, and Channels, page 25](#page-24-0)
- **•** [Example: Controlling Access to an SSM Network Using IGMP Extended Access Lists, page 26](#page-25-0)
- **•** [Example: Configuring an IGMP Proxy, page 27](#page-26-0)

## <span id="page-22-1"></span>**Example: Configuring the Router to Forward Multicast Traffic in the Absence of Directly Connected IGMP Hosts**

The following example shows how to configure a router to forward multicast traffic in the absence of directly connected IGMP hosts using the **ip igmp join-group** command. With this method, the router accepts the multicast packets in addition to forwarding them. Accepting the multicast packets prevents the router from fast switching.

In this example, Fast Ethernet interface 0/0 on the router is configured to join the group 225.2.2.2:

```
interface FastEthernet0/0
 ip igmp join-group 225.2.2.2
```
The following example shows how to configure a router to forward multicast traffic in the absence of directly connected IGMP hosts using the **ip igmp static-group** command. With this method, the router does not accept the packets itself, but only forwards them. Hence, this method allows fast switching. The outgoing interface appears in the IGMP cache, but the router itself is not a member, as evidenced by lack of an "L" (local) flag in the multicast route entry.

In this example, static group membership entries for group 225.2.2.2 are configured on Fast Ethernet interface 0/1:

```
interface FastEthernet0/0
 ip igmp static-group 225.2.2.2
```
I

## <span id="page-23-0"></span>**Example: Enabling the IGMPv3 Host Stack**

The following example shows how to add INCLUDE mode capability to the IGMPv3 host stack for SSM groups:

```
interface FastEthernet0/0
 ip igmp join-group 232.2.2.2 source 10.1.1.1
 ip igmp join-group 232.2.2.2 source 10.5.5.5
 ip igmp join-group 232.2.2.2 source 10.5.5.6
 ip igmp join-group 232.2.2.4 source 10.5.5.5
 ip igmp join-group 232.2.2.4 source 10.5.5.6
 ip igmp version 3
```
Based on the configuration presented in this example, the following is sample output from the **debug igmp** command. The messages confirm that IGMPv3 membership reports are being sent after IGMPv3 and SSM are enabled:

Router# **debug igmp**

```
*May 4 23:48:34.251: IGMP(0): Group 232.2.2.2 is now in the SSM range, changing
*May 4 23:48:34.251: IGMP(0): Building v3 Report on Ethernet0/0 
*May 4 23:48:34.251: IGMP(0): Add Group Record for 232.2.2.2, type 5 
*May 4 23:48:34.251: IGMP(0): Add Source Record 10.1.1.1 
*May 4 23:48:34.251: IGMP(0): Add Source Record 10.5.5.5 
*May 4 23:48:34.251: IGMP(0): Add Source Record 10.5.5.6 
*May 4 23:48:34.251: IGMP(0): Add Group Record for 232.2.2.2, type 6 
*May 4 23:48:34.251: IGMP(0): No sources to add, group record removed from report 
*May 4 23:48:34.251: IGMP(0): Send unsolicited v3 Report with 1 group records on 
FastEthernet0/0 
*May 4 23:48:34.251: IGMP(0): Group 232.2.2.4 is now in the SSM range, changing
*May 4 23:48:34.251: IGMP(0): Building v3 Report on Ethernet0/0 
*May 4 23:48:34.251: IGMP(0): Add Group Record for 232.2.2.4, type 5 
*May 4 23:48:34.251: IGMP(0): Add Source Record 10.5.5.5 
*May 4 23:48:34.251: IGMP(0): Add Source Record 10.5.5.6 
*May 4 23:48:34.251: IGMP(0): Add Group Record for 232.2.2.4, type 6 
*May 4 23:48:34.251: IGMP(0): No sources to add, group record removed from report 
*May 4 23:48:34.251: IGMP(0): Send unsolicited v3 Report with 1 group records on 
FastEthernet0/0 
*May 4 23:48:35.231: IGMP(0): Building v3 Report on Ethernet0/0
*May 4 23:48:35.231: IGMP(0): Add Group Record for 232.2.2.2, type 5 
*May 4 23:48:35.231: IGMP(0): Add Source Record 10.1.1.1 
*May 4 23:48:35.231: IGMP(0): Add Source Record 10.5.5.5 
*May 4 23:48:35.231: IGMP(0): Add Source Record 10.5.5.6 
*May 4 23:48:35.231: IGMP(0): Add Group Record for 232.2.2.2, type 6 
*May 4 23:48:35.231: IGMP(0): No sources to add, group record removed from report 
*May 4 23:48:35.231: IGMP(0): Send unsolicited v3 Report with 1 group records on 
FastEthernet0/0 
*May 4 23:48:35.231: IGMP(0): Building v3 Report on Ethernet0/0 
*May 4 23:48:35.231: IGMP(0): Add Group Record for 232.2.2.4, type 5 
*May 4 23:48:35.231: IGMP(0): Add Source Record 10.5.5.5 
*May 4 23:48:35.231: IGMP(0): Add Source Record 10.5.5.6 
*May 4 23:48:35.231: IGMP(0): Add Group Record for 232.2.2.4, type 6 
*May 4 23:48:35.231: IGMP(0): No sources to add, group record removed from report 
*May 4 23:48:35.231: IGMP(0): Send unsolicited v3 Report with 1 group records on 
FastEthernet0/0
```
The following is sample output from the **show ip igmp groups** command with the **detail** keyword for this configuration example scenario. The **show ip igmp groups** command can be used to verify that the router has received membership reports for (S, G) channels configured using the **ip igmp join group** command. When the router is correctly receiving IGMP membership reports for a channel, the "Flags:" output field will display the L and SSM flags.

 $\mathbf I$ 

```
Router# show ip igmp groups detail
Flags: L - Local, U - User, SG - Static Group, VG - Virtual Group,
      SS - Static Source, VS - Virtual Source
Interface: FastEthernet0/0
Group: 232.2.2.2
Flags: L SSM
Uptime: 00:04:12
Group mode: INCLUDE
Last reporter: 10.4.4.7
Group source list: (C - Cisco Src Report, U - URD, R - Remote, S - Static,
                  V - Virtual, Ac - Accounted towards access control limit,
                 M - SSM Mapping, L - Local) 
  Source Address Uptime v3 Exp CSR Exp Fwd Flags
  10.1.1.1 00:04:10 stopped stopped Yes L
  10.5.5.5 00:04:12 stopped stopped Yes L
  10.5.5.6 00:04:12 stopped stopped Yes L
Interface: FastEthernet0/0
Group: 232.2.2.3
Flags: L SSM
Uptime: 00:04:12Group mode: INCLUDE
Last reporter: 10.4.4.7
Group source list: (C - Cisco Src Report, U - URD, R - Remote, S - Static,
                  V - Virtual, Ac - Accounted towards access control limit,
                 M - SSM Mapping, L - Local) 
  Source Address Uptime v3 Exp CSR Exp Fwd Flags
  10.5.5.5 00:04:14 stopped stopped Yes L
  10.5.5.6 00:04:14 stopped stopped Yes L
```
## <span id="page-24-0"></span>**Example: Configuring IGMPv3—Explicit Tracking of Hosts, Groups, and Channels**

The following example shows how to enable explicit tracking. The example shows a basic configuration for enabling IP multicast with SSM, IGMPv3, and explicit tracking.

```
ip multicast-routing 
interface ethernet 0 
  description access network to desktop systems 
  ip address 10.1.0.1 255.255.255.0 
  ip pim sparse-dense-mode 
  ip mroute-cache 
 ip igmp version 3 
 ip igmp explicit-tracking 
interface ethernet 1 
 description backbone interface no connected hosts
 ip address 10.10.0.1 255.255.255.0 
 ip pim sparse-dense-mode 
 ip mroute-cache 
ip pim ssm default
```
Ι

## <span id="page-25-0"></span>**Example: Controlling Access to an SSM Network Using IGMP Extended Access Lists**

This section contains the following configuration examples for controlling access to an SSM network using IGMP extended access lists:

- **•** [Example: Denying All States for a Group G, page 26](#page-25-1)
- **•** [Example: Denying All States for a Source S, page 26](#page-25-2)
- **•** [Example: Permitting All States for a Group G, page 26](#page-25-3)
- **•** [Example: Permitting All States for a Source S, page 27](#page-26-1)
- **•** [Example: Filtering a Source S for a Group G, page 27](#page-26-2)

![](_page_25_Picture_9.jpeg)

**Note** Keep in mind that access lists are very flexible: there are many combinations of permit and deny statements one could use in an access list to filter multicast traffic. The examples in this section simply provide a few examples of how it can be done.

### <span id="page-25-1"></span>**Example: Denying All States for a Group G**

The following example shows how to deny all states for a group G. In this example, FastEthernet interface 0/0 is configured to filter all sources for SSM group 232.2.2.2 in IGMPv3 reports, which effectively denies this group.

```
ip access-list extended test1
 deny igmp any host 232.2.2.2
 permit igmp any any
!
interface FastEthernet0/0
  ip igmp access-group test1
```
### <span id="page-25-2"></span>**Example: Denying All States for a Source S**

The following example shows how to deny all states for a source S. In this example, Ethernet interface 1/1 is configured to filter all groups for source 10.2.1.32 in IGMPv3 reports, which effectively denies this source.

```
ip access-list extended test2
 deny igmp host 10.2.1.32 any
 permit igmp any any
!
interface Ethernet1/1
 ip igmp access-group test2
```
### <span id="page-25-3"></span>**Example: Permitting All States for a Group G**

The following example shows how to permit all states for a group G. In this example, Ethernet interface 1/2 is configured to accept all sources for SSM group 232.1.1.10 in IGMPv3 reports, which effectively accepts this group altogether.

```
ip access-list extended test3
 permit igmp any host 232.1.1.10
!
interface Ethernet1/2
 ip igmp access-group test3
```
### <span id="page-26-1"></span>**Example: Permitting All States for a Source S**

The following example shows how to permit all states for a source S. In this example, Ethernet interface 1/2 is configured to accept all groups for source 10.6.23.32 in IGMPv3 reports, which effectively accepts this source altogether.

```
ip access-list extended test4
 permit igmp host 10.6.23.32 any
!
interface Ethernet1/2
 ip igmp access-group test4
```
### <span id="page-26-2"></span>**Example: Filtering a Source S for a Group G**

The following example shows how to filter a particular source S for a group G. In this example, Ethernet interface 0/3 is configured to filter source 232.2.2.2 for SSM group 232.2.30.30 in IGMPv3 reports.

```
ip access-list extended test5
 deny igmp host 10.4.4.4 host 232.2.30.30
 permit igmp any any
!
interface Ethernet0/3
 ip igmp access-group test5
```
## <span id="page-26-0"></span>**Example: Configuring an IGMP Proxy**

The following example shows how to configure the upstream UDL router for IGMP UDLR and the downstream UDL router for IGMP UDLR with IGMP proxy support. The IGMP proxy mechanism is needed to enable hosts that are not directly connected to a downstream router to join a multicast group sourced from an upstream network.

The example is based on the topology illustrated in [Figure 2.](#page-27-0) In this example topology, Router A is the upstream router and Router B is the downstream router.

![](_page_26_Picture_12.jpeg)

I

Note For more details about configuring an IGMP proxy, see the ["Configuring an IGMP Proxy"](#page-18-0) section.

ן

<span id="page-27-0"></span>![](_page_27_Figure_2.jpeg)

#### **Router A Configuration**

```
interface ethernet 0 
ip address 10.1.1.1 255.255.255.0 
ip pim dense-mode 
! 
interface ethernet 1 
ip address 10.2.1.1 255.255.255.0 
ip pim dense-mode 
ip igmp unidirectional-link 
! 
interface ethernet 2 
ip address 10.3.1.1 255.255.255.0
```
#### **Router B Configuration**

```
ip pim rp-address 10.5.1.1 5 
access-list 5 permit 239.0.0.0 0.255.255.255 
! 
interface loopback 0 
ip address 10.7.1.1 255.255.255.0 
ip pim dense-mode 
ip igmp helper-address udl ethernet 0 
ip igmp proxy-service 
! 
interface ethernet 0 
ip address 10.2.1.2 255.255.255.0 
ip pim dense-mode 
ip igmp unidirectional-link
```

```
! 
interface ethernet 1 
ip address 10.5.1.1 255.255.255.0 
ip pim sparse-mode 
ip igmp mroute-proxy loopback 0 
! 
interface ethernet 2 
ip address 10.6.1.1 255.255.255.0
```
# <span id="page-28-0"></span>**Additional References**

## **Related Documents**

![](_page_28_Picture_139.jpeg)

## **Standards**

![](_page_28_Picture_140.jpeg)

# **MIBs**

 $\overline{\phantom{a}}$ 

![](_page_28_Picture_141.jpeg)

 $\mathsf I$ 

# **RFCs**

**The Second Service** 

![](_page_29_Picture_83.jpeg)

# **Technical Assistance**

![](_page_29_Picture_84.jpeg)

# <span id="page-30-0"></span>**Feature Information for Customizing IGMP**

[Table 2](#page-30-1) lists the release history for this feature.

[Table 2](#page-30-1) lists the features in this module and provides links to specific configuration information.

For information on a feature in this technology that is not documented here, see the "[IP Multicast](
http://www.cisco.com/en/US/docs/ios/ipmulti/configuration/guide/imc_feat_roadmap.html)  [Features Roadmap.](
http://www.cisco.com/en/US/docs/ios/ipmulti/configuration/guide/imc_feat_roadmap.html)"

Use Cisco Feature Navigator to find information about platform support and software image support. Cisco Feature Navigator enables you to determine which software images support a specific software release, feature set, or platform. To access Cisco Feature Navigator, go to <http://www.cisco.com/go/cfn>. An account on Cisco.com is not required.

 $\Gamma$ 

**Note** [Table 2](#page-30-1) lists only the software release that introduced support for a given feature in a given software release train. Unless noted otherwise, subsequent releases of that software release train also support that feature.

<span id="page-30-1"></span>![](_page_30_Picture_158.jpeg)

![](_page_30_Picture_159.jpeg)

1

![](_page_31_Picture_178.jpeg)

![](_page_31_Picture_179.jpeg)

Cisco and the Cisco Logo are trademarks of Cisco Systems, Inc. and/or its affiliates in the U.S. and other countries. A listing of Cisco's trademarks can be found at [www.cisco.com/go/trademarks.](http://www.cisco.com/go/trademarks) Third party trademarks mentioned are the property of their respective owners. The use of the word partner does not imply a partnership relationship between Cisco and any other company. (1005R)

Any Internet Protocol (IP) addresses and phone numbers used in this document are not intended to be actual addresses and phone numbers. Any examples, command display output, network topology diagrams, and other figures included in the document are shown for illustrative purposes only. Any use of actual IP addresses or phone numbers in illustrative content is unintentional and coincidental.

© 2005–2010 Cisco Systems, Inc. All rights reserved.